## Refereeing Process: Editor comments IJBG-139862

From: ERISLAN (erislan@yahoo.com)

To: noreply@indersciencemail.com

Date: Tuesday, April 26, 2016 at 02:28 PM GMT+7

Dear Inderscience Online,

Thank's four your review reports

Best regards Dr. Erislan

Inderscience Online <noreply@indersciencemail.com> menulis:

Dear Author(s),

We have received the review reports for your paper "The Role of Tourist Attraction and Uniqueness of Resources on Value Creation in the Tourist Destination".

We require now that you implement in your submission the following recommendations made by the reviewers (re-submission deadline is May 20, 2016; the length of your revised article cannot exceed 7 pages):

Reviewer A Comments:

==================

Changes which must be made before publication:

There is a similar published article:

Tourist Attraction and the Uniqueness of Resources on Tourist Destination in West Java, Indonesia, Review of Integrative Business and Economics Research, 5(1),

251-266. (http://buscompress.com/riber-5-1.html)

The author needs to cite the above article and briefly explain how it is different from the current one.

Reviewer B Comments:

==================

Changes which must be made before publication:

The author(s) should cite the following related articles and include them in the reference list:

Growth Potential of The Domestic and International Tourism in India, Review of Integrative Business and Economics Research, 2(1), 566-576. (http://buscompress.com/riber-2-1.html)

An Empirical Analysis of Demand Factors For Malaysian Tourism Sector Using Stochastic Methods, Review of Integrative Business and Economics Research, 3(2), 255-267. (http://buscompress.com/riber-3-2.html)

NOTE: Please send an email to the editor to acknowledge the reception of this email notification. The editor needs to make sure that messages reach the authors and don't delay the review process.

- - - - - - - - - - - - - - - - - - - - - **Instructions** 

1) To help the reviewer(s) verify that you have made the required corrections, please append a summary of the modifications made at the beginning of your revised manuscript.

2) Append figures, images and tables at the end of your revised manuscript.

3) To upload your revised version, please:

Login via http://www.inderscience.com/ospeers/login.php

if you do not remember your username or password, you can recover it via http://www.inderscience.com/forgotpw.php)

Then point your browser to

http://www.inderscience.com/ospeers/admin/author/articlestatus.php?id=139862 and scroll-down to find the input box "Author's revised version of file". Click on 'Browse...' to select the revised document to be submitted and click 'Upload'.

4) Click on "Editor/Author Comments" to access the referee(s) comments and possible annotated files.

5) We advise you to use MS Word to edit your submission and make sure that the revisions within the document are presented as "tracked changes" so they would be more easily seen by the editor and the reviewers. It is preferable that you upload your revised version using a MS Word file.

If you have problems uploading the file with your revised manuscript please contact submissions@inderscience.com indicating the submission ID of your article.

- - - - - - - - - - - - - - - - - - - - -

Your prompt attention is much appreciated.

Associate Prof. Michael K. Fung Int. J. of Business and Globalisation (IJBG) submissions@inderscience.com

## Reviewer Comments

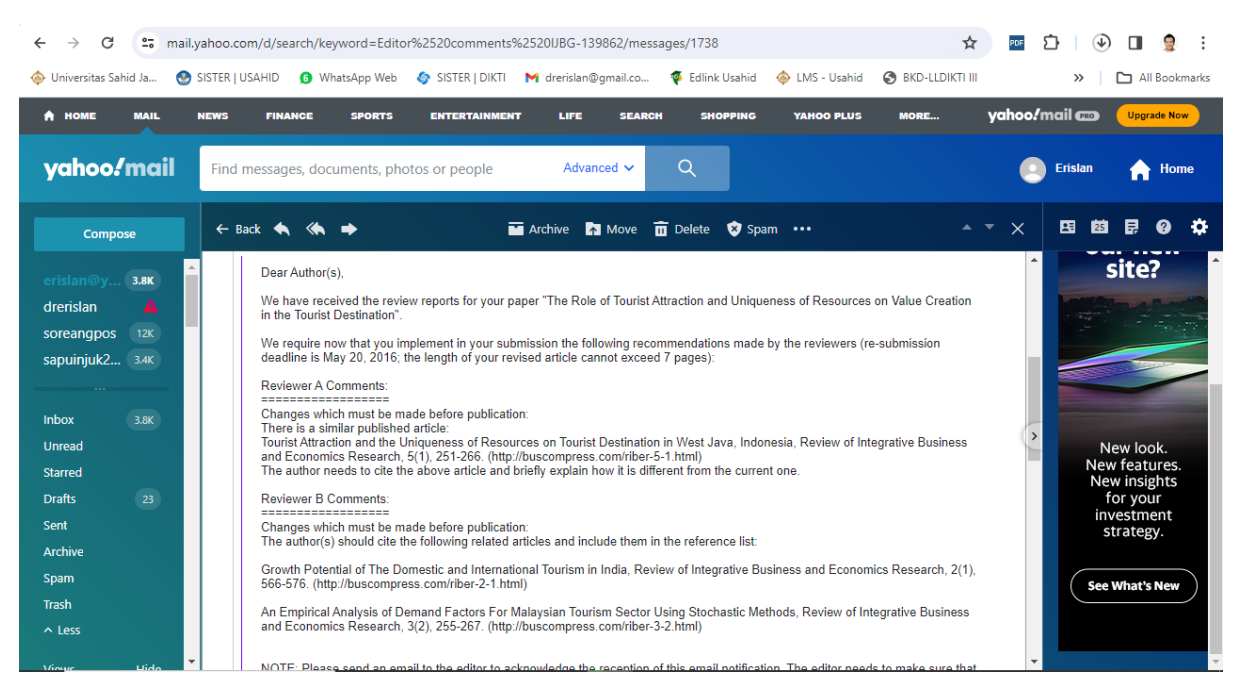

← → C | 27 mail.yahoo.com/d/search/keyword=Editor%2520comments%2520IJBG-139862/messages/1738 ☆ 丽 ☆ | ④ Ⅲ ● : O Universitas Sahid Ja... @ SISTER | USAHID @ WhatsApp Web @ SISTER | DIKTI M drerislan@gmail.co... @ Edlink Usahid @ LMS - Usahid @ BKD-LLDIKTI III  $\triangleright$   $\Box$  All Bookmarks **FINANCE SPORTS** LIFE. SEARCH SHOPPING YAHOO PLUS MORE... yahoo/mail as  $\bigwedge$  HOME **MAIL NEWS** ENTERTAINMENT  $\Omega$ yahoo/mail Find messages, documents, photos or people Advanced  $\sim$ **C** Erislan **A** Home 图 图 日 9 章  $\leftarrow$  Back  $\Leftrightarrow$   $\Leftrightarrow$   $\Rightarrow$ Archive **To** Move **In** Delete **C** Spam ... Compose ur<br>amilv yoi<br>ન કન NOTE: Please send an email to the editor to acknowledge the reception of this email notification. The editor needs to make sure that<br>messages reach the authors and don't delay the review process. 3.8K itationer<br>ihoo Mail Inessages reach the additional<br>Instructions drerislan soreangpos sapuiniuk2... 3.4K 1) To help the reviewer(s) verify that you have made the required corrections, please append a summary of the modifications made at<br>the beginning of your revised manuscript. 2) Append figures, images and tables at the end of your revised manuscript. Inbox 3) To upload your revised version, please:<br>Login via http://www.inderscience.com/ospeers/login.php<br>If you do not remember your username or password, you can recover it via http://www.inderscience.com/forgotpw.php)<br>Then poi Unread Starred Drafts Click on 'Browse...' to select the revised document to be submitted and click 'Upload'. Sent 4) Click on "Editor/Author Comments" to access the referee(s) comments and possible annotated files. Archive 5) We advise you to use MS Word to edit your submission and make sure that the revisions within the document are presented as<br>"tracked changes" so they would be more easily seen by the editor and the reviewers. It is prefe Spam  $\sim$  Less If you have problems uploading the file with your revised manuscript please contact submissions@inderscience.com indicating the<br>submission ID of vour article.

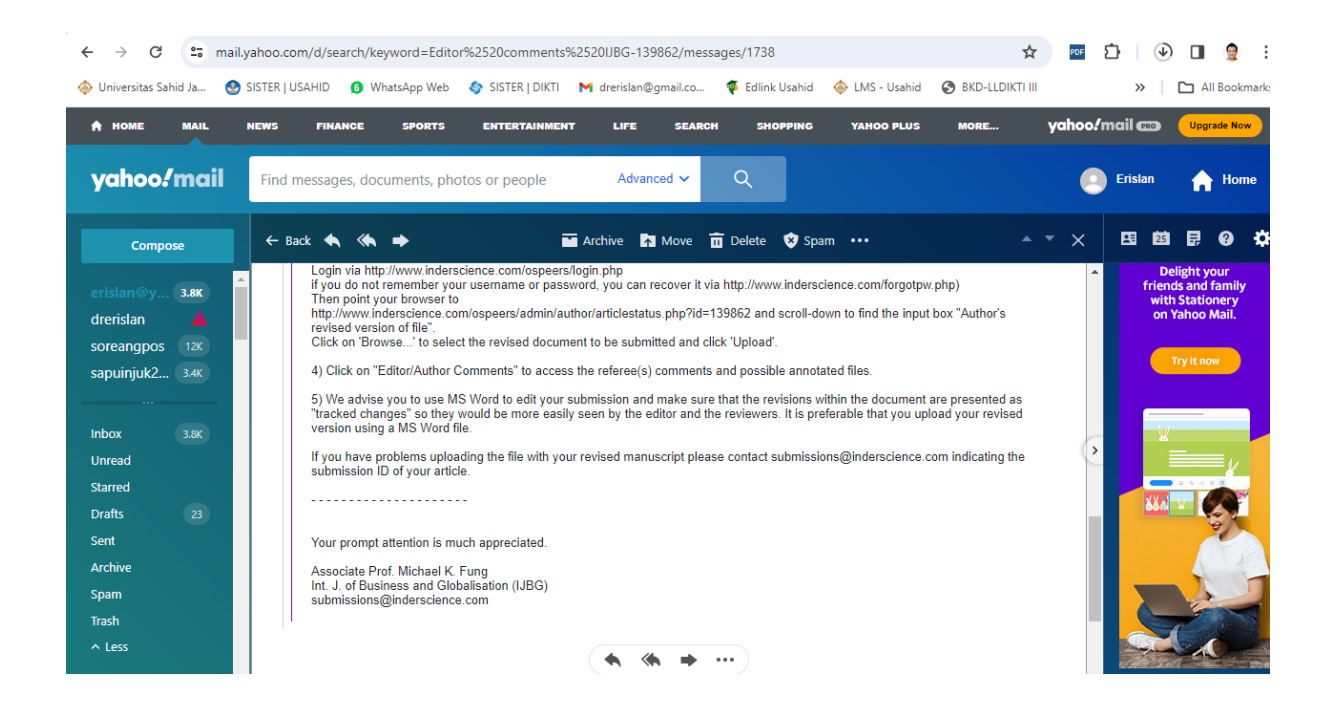